# **PSWebApp Documentation**

*Release 1.0*

**Malcolm Mackay**

**Sep 29, 2021**

### **CONTENTS**

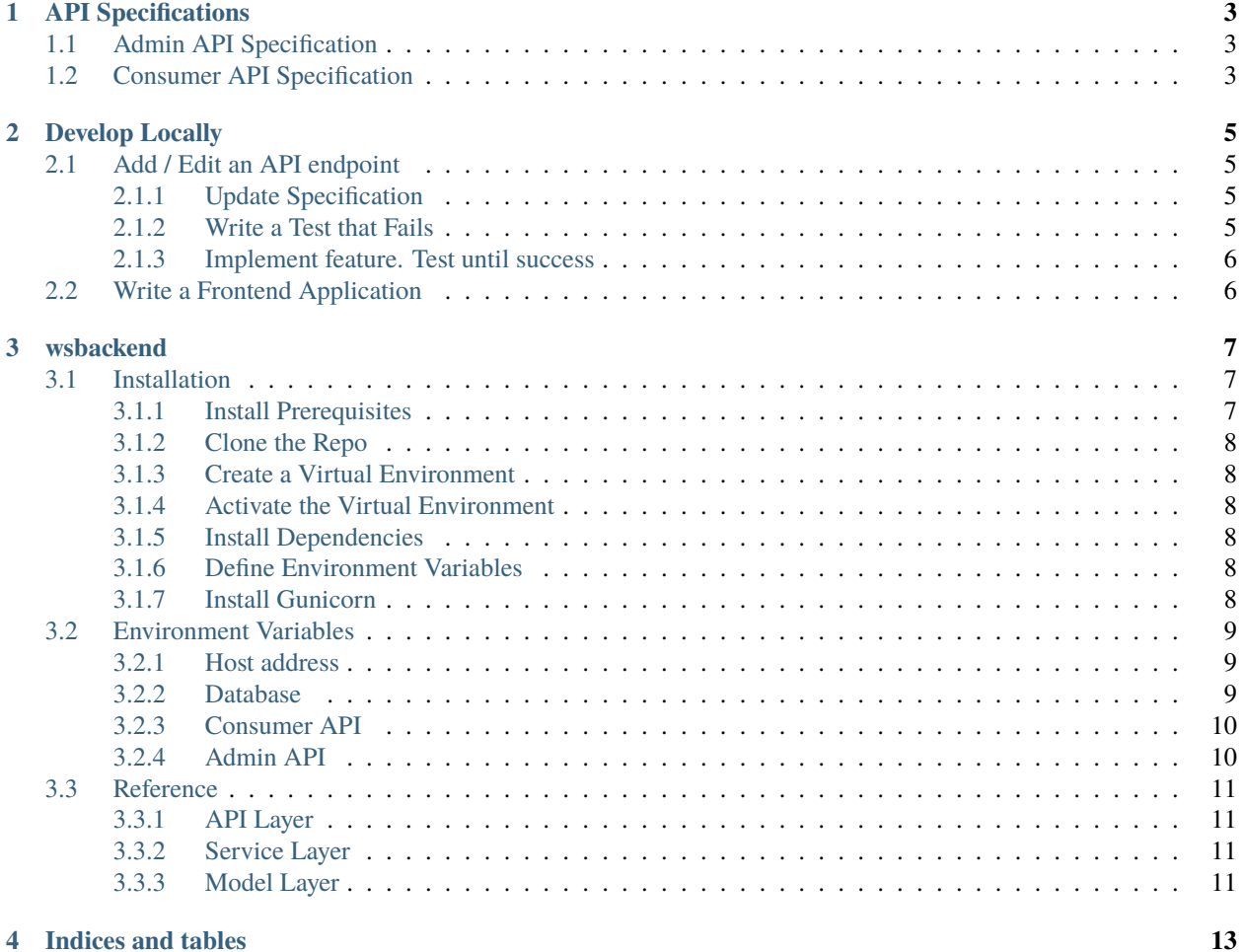

See also [cuplcodec](https://cupl.readthedocs.io/projects/codec/en/latest/index.html#index) and [cuplfrontend.](https://cupl.readthedocs.io/projects/frontend/en/latest/index.html#index)  $pdf$ 

**ONE**

### **API SPECIFICATIONS**

### <span id="page-6-1"></span><span id="page-6-0"></span>**1.1 Admin API Specification**

Latest yaml [AdminAPI](https://redocly.github.io/redoc/?url=https://raw.githubusercontent.com/cuplsensor/cuplbackend/5ae991494ca704b969a580be055b0f7f6c44936b/docs/api/admin/api.yaml)

## <span id="page-6-2"></span>**1.2 Consumer API Specification**

Latest yaml [ConsumerAPI](https://redocly.github.io/redoc/?url=https://raw.githubusercontent.com/cuplsensor/cuplbackend/5ae991494ca704b969a580be055b0f7f6c44936b/docs/api/consumer/api.yaml)

**TWO**

### **DEVELOP LOCALLY**

<span id="page-8-0"></span>wsbackend has external dependencies such as a database and an identity provider. It is designed to be deployed to a cloud provider. Nonetheless it is easy to test this application locally without an internet connection.

### <span id="page-8-1"></span>**2.1 Add / Edit an API endpoint**

#### <span id="page-8-2"></span>**2.1.1 Update Specification**

The API specification should be updated first. These are contained in files named api.yaml, which conform to the Swagger OpenAPI standard. It is sometimes easier to edit these files by copying them into and out of the Swagger web application.

#### <span id="page-8-3"></span>**2.1.2 Write a Test that Fails**

[Tavern](https://taverntesting.github.io/) is used for API testing. Simple tests are defined within yaml files that reside in the tests directory.

The script conftest.py contains pytest fixtures. These obtain access tokens or read environment variables on behalf of test scripts.

Executing py.test will run all tests against a live wsbackend server. Its address is set by environment variables:

- WSB\_PROTOCOL
- WSB\_HOST
- WSB\_PORT

The newly developed application must be installed and made to serve pages at this address first! To automate this process I have created a Docker Compose file docker-compose.test.yml for quickly running tests locally.

First build all images with:

docker-compose -f docker-compose.test.yml build

This will take a few minutes the first time, but afterwards the docker layers will be cached so it should copy your new files in within seconds.

Next run tests with:

docker-compose -f docker-compose.test.yml up

#### <span id="page-9-0"></span>**2.1.3 Implement feature. Test until success**

Push to GitHub. Tests will run nodejs.yml. A docker image is tested and built on every pull request. Readthedocs will execute on webookhook. If tagging the build then package is deployed to pypi. Build docker image.

### <span id="page-9-1"></span>**2.2 Write a Frontend Application**

When writing frontend applications you may want to deploy wsbackend locally. To do this I have created docker-compose.yml.

### **THREE**

### **WSBACKEND**

### <span id="page-10-1"></span><span id="page-10-0"></span>**3.1 Installation**

This tutorial assumes you have Git and Python 3 installed.

#### <span id="page-10-2"></span>**3.1.1 Install Prerequisites**

One of the dependencies (Postgres library [Psycopg2\)](https://www.psycopg.org/docs/install.html#install-from-source) should be built from source.

#### **GCC Compiler**

To install GCC on Debian, open a terminal window and type:

```
$ sudo apt install build-essential
```
To check gcc is installed, type:

\$ gcc --version

#### **Python Header Files**

To install the Python 3 header files type:

\$ sudo apt-get install python3-dev

#### **Libpq-dev**

This To install libbq-dev type:

\$ sudo apt-get install libpq-dev

#### <span id="page-11-0"></span>**3.1.2 Clone the Repo**

First you will need to download wsbackend by cloning its Git repository. Open a terminal window, browse to a folder of your choice and type:

```
$ git clone https://github.com/websensor/wsbackend.git
```
The GitHub repository will be cloned to a folder named wsbackend. Open this by typing:

```
$ cd wsbackend
```
#### <span id="page-11-1"></span>**3.1.3 Create a Virtual Environment**

We will use [virtualbox](https://virtualenv.pypa.io/en/latest/) to create a virtual environment. This will isolate our wsbackend installation from the rest of the system.

First install virtualenv:

```
$ sudo pip3 install virtualenv
```
Next create a virtual environment named wsbackend\_env:

```
$ virtualenv wsbackend_env
```
#### <span id="page-11-2"></span>**3.1.4 Activate the Virtual Environment**

In order for pip to install dependencies into the virtual enviornment, you must activate it first with:

```
$ source wsbackend_env/bin/activate
```
#### <span id="page-11-3"></span>**3.1.5 Install Dependencies**

wsbackend is dependent on a number of Python packages including [flask.](https://palletsprojects.com/p/flask/) These are listed in [requirements.txt.](https://github.com/websensor/wsbackend/blob/master/requirements.txt)

To install all requirements, type:

```
$ pip3 install -r requirements.txt
```
#### <span id="page-11-4"></span>**3.1.6 Define Environment Variables**

#### **Auth0**

#### <span id="page-11-5"></span>**3.1.7 Install Gunicorn**

There are [many](https://flask.palletsprojects.com/en/1.1.x/deploying/) options for serving this Flask application. In this tutorial we will use Gunicorn. It is the easiest to install:

\$ pip3 install gunicorn

Next run the application with:

\$ gunicorn main:app

### <span id="page-12-0"></span>**3.2 Environment Variables**

#### <span id="page-12-1"></span>**3.2.1 Host address**

WSB\_PROTOCOL

Default: http:// Protocol of wsbackend.

#### WSB\_HOST

Default: localhost Hostname of wsbackend.

#### WSB\_PORT

Default: 5000 Port of wsbackend.

#### <span id="page-12-2"></span>**3.2.2 Database**

#### DB\_HOST

Default: localhost Host where the database is running.

#### DB\_PORT

Default: 5432 Port number to connect to the database.

#### DB\_USER

Default: postgres

Database user name.

#### DB\_PASS

Database password.

No default for security reasons. This variable must be set before runtime.

#### <span id="page-13-0"></span>**3.2.3 Consumer API**

#### API\_ISSUER

Default: http://localhost:3000

API issuer claim. Must correspond to the issuer of the API access token.

#### API\_AUDIENCE

Default: mock\_api\_audience

Access tokens signed by the IdP must contain this audience claim. Without it, the consumer API will reject the token and deny access to an endpoint that requires authorization.

Defaults to a value used by the mock IdP.

#### <span id="page-13-1"></span>**3.2.4 Admin API**

#### ADMINAPI\_AUDIENCE

Default: default\_adminapi\_audience

Access tokens issued using the client credentials flow will contain this audience claim.

#### ADMINAPI\_CLIENTID

#### Default: default\_adminapi\_clientid

A token request using the [client credentials flow](https://www.oauth.com/oauth2-servers/access-tokens/client-credentials/) must contain this client\_id. This is a shared secret between the sender and wsbackend.

#### ADMINAPI\_CLIENTSECRET

A token request using the client credentials flow must contain this client\_secret. This is a shared secret between the sender and wsbackend.

No default for security reasons. This variable must be set before runtime.

### <span id="page-14-0"></span>**3.3 Reference**

- <span id="page-14-1"></span>**3.3.1 API Layer**
- <span id="page-14-2"></span>**3.3.2 Service Layer**
- <span id="page-14-3"></span>**3.3.3 Model Layer**

### **FOUR**

### **INDICES AND TABLES**

- <span id="page-16-0"></span>• genindex
- modindex
- search